During this project, I used IntelliJ IDEA CE with Java SDK9.

Running Instructions:

- 1) Open a terminal in the directory of PHW.java
- 2) Drag phw\_input.txt into that directory
- 3) Execute \$javac PHW.java
- 4) Execute \$java PHW
- 5) AustinOsborn\_phw\_output.txt output file will be in the directory you run the program from

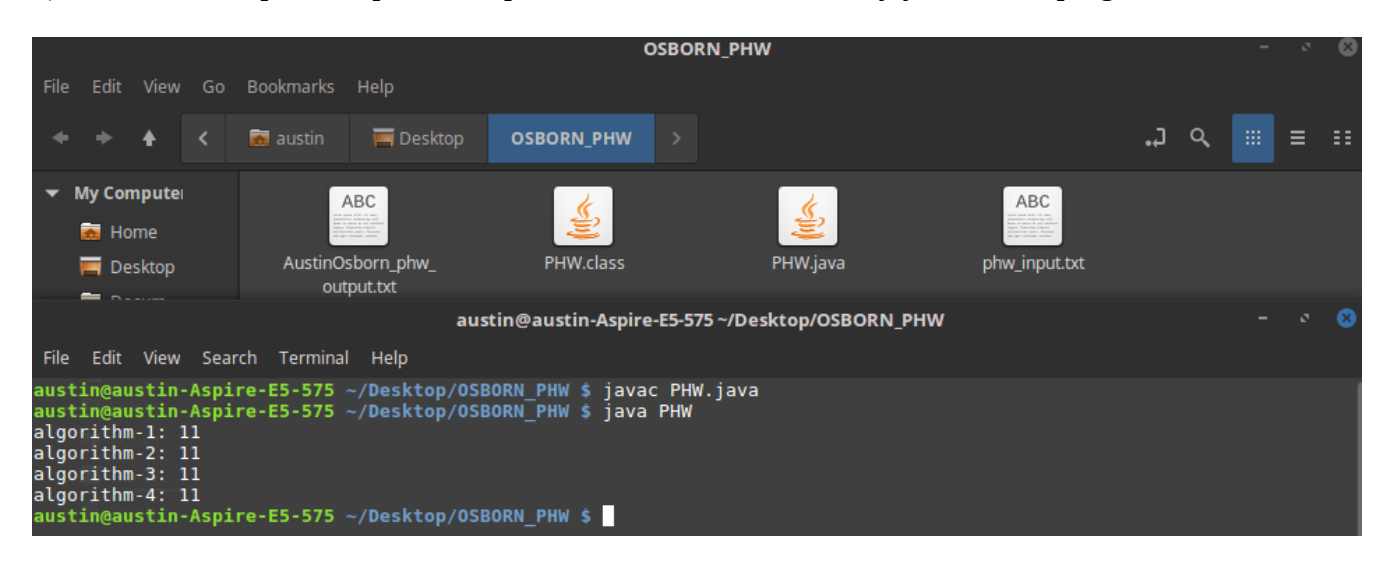

## ACADEMIC HONESTY CERTIFICATION:

I certify that I wrote the code I am submitting. I did not copy whole or parts of it from another student or have another person write the code for me. Any code I am reusing in my program is clearly marked as such with its source clearly identified in comments."

-Austin Osborn